# **The LIMac** M JULY 1999

### NEWSLETTER OF THE LONG ISLAND MACINTOSH USERS GROUP

LIMac was established in 1984, when the Mac was introduced. Annual dues for membership is \$26. First meeting is free. For information, contact any of the following:

#### **Membership**

Donald Hennessy (516) 541-3186 *aboutlimac@aol.com*

**Public Domain Software** Helen and Sheldon Gross (212) 799-5655 *shel9@earthlink.net*

**Technical Advice** Bradley Dichter (516) 348-4772 *bdichter@cdr.net* 

**Program Coordinator** Balan Nagraj (516) 427-0952 *balan448@aol.com*

**PhotoShop SIG** Norman Kashefsky (516) 783-7836

*captword@idt.net* **Beginners SIG**

Geoff Broadhurst *gahoof@aol.com*

**Internet SIG** Al Choy *achoy@villagenet.com*

### **Internet Address** *http://www.limac.org*

The FORUM is published monthly by LlMac. All contents, except where noted. are copyright ©1999 by LIMac. Opinions expressed are the views of the authors and do not necessarily reflect those of LIMac. Contents may be reprinted for noncommercial use, with due acknowledgment to LIMac.

### **June's Meeting July's Meeting**

We were privileged to have Kimberly Warnick of MetaCreations demonstrating two of their Web-based applications, *Headline Studio* and *Canoma*.

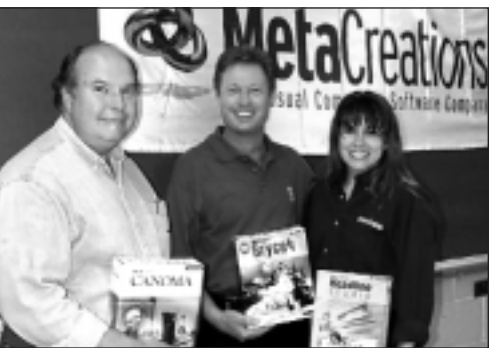

*Bill Medlow, Rick Johnson (Marketing Source) and Kimberly Warnick (MetaCreations) with raffle prizes .*

Kimberly is one of the most able presenters who have been to LIMac in many months. She was in full command of the programs, and in turn, they proved to be most interesting and useful for anyone who may be, or may soon be, on the Web participating in some manner of e-commerce.

*Headline Studio* is designed to bring fantastic (broadcast quality) graphics (GIFs) to a Web page using amusing, quirky effects and animations created with a few clicks of the mouse. Thus, animated banners created from scratch or from imported graphics can provide eye-catching, impressive banners.

*Canoma* allows the user to quickly create 3D models from any digital photo source. There is no need to set up elaborate studios and equipment to generate all of these images. Interior design or animation of a package is accomplished again in a few clicks! Thus remodeling of an office or home can be shown in short order, and all items can be rearranged, rotated and viewed from any angle. The high resolution images are such that fine print on a package, or in the demo, a view of San Francisco would show small details such as a light in an office of a skyscraper.

MetaCreations has also incorporated into their programs unlimited undos, a great feature when one is designing a complex graphic.

Well done, Kimberly! We also acknowledge MetaCreations' generous contributions of the raffle prizes. (*See page 2*) **\***  $-Al$  *Choy* 

"Backup frequently!" dantz Advice we hear constantly, but somehow manage to neglect just as constantly. Knowing how important it is to back up any and everything you

can't replace, makes it seem foolhardy not to do it regularly – if for no other reason than you'll sleep easier being protected from disasterous Hard Drive crashes and the like. But it's easy to neglect to copy that last 28-page document because backups are usually bothersome.

Dantz believes safeguarding and managing the vast quantity of data stored on personal computers is critical to maintaining a productive working environment. Dantz publishes backup solutions that meet the needs of millions of computer users worldwide by making data protection automatic, fast, and efficient.

Their award-winning *Retrospect* backup software makes it easy for anyone to back up an entire workgroup of computers to a single storage device.

At our July meeting, Rich Goon, of the Dantz Corporation, will make a presentation of this important software to LIMac. He may even show us a trick or two to make backups fun. Come and watch the fun! **+** *–Balan Nagraj* 

**General Meeting: Friday, July 9th at 7P.M. in Building 400 (The Theobald Building) at the New York Institute of Technology.**

There are no DTP or ED SIG meetings in July and August. Coming: Flea Market in August.

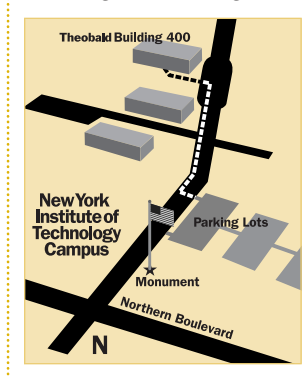

x LIMac meetings, unless other-wise noted, are held in Building 400 at the New York Institute of Technology on Northern Boulevard in Old Westbury.

▶ To see if school is open in bad weather, call 686-7789. In The next LIMac board meeting will be at the Plainedge Library (931-3907) on Tuesday, July 13,

at 8 P.M.

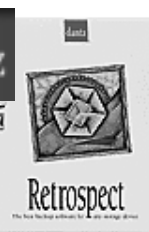

LIMac Inc. P.O. Box 518 Seaford, NY 11783 **President** Bill Medlow *ArchBill@aol.com*

 $\rightarrow$ 

**Vice President** Al Choy

*achoy@villagenet.com* **Treasurer** Max Rechtman *MaxLIMac@aol.com*

**Secretary** Bernie Flicker *twoflicker@aol.com*

**The LIMac Forum Editors/Graphics** Mo Lebowitz Loretta Lebowitz

*MoLeb@aol.com* **Distribution** Wallace Lepkin Donald Hennessy

**Printing** Willow Graphics (516) 785-5360

**Imagesetting** A&B Graphics (516) 433-8228

**Board of Directors** Geoff Broadhurst Sheree Brown-Rosner Al Choy Kirk Cronk Bradley Dichter Bernard Flicker Al Gordon Helen Gross Sheldon Gross Donald Hennessy Mo Lebowitz Bob McAteer Bill Medlow Balan Nagraj Scott Randell Max Rechtman

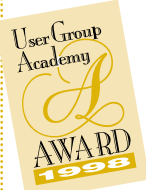

#### **Adobe Acrobat 4.0**

*Reviewed by Balan Nagraj* Since Adobe's overview of *Acrobat 4.0* at our April meeting, I have had an oppor-

tunity to try out this updated version. The process of creating PDF (Postscript Document File) files is sometimes necessary for review and proofing; creating CDs or downloading and

online viewing from the WWW; or for implementing a PDF workflow within the printing process. Whatever the final use, this complicated process has been made a lot easier by this new version.

The previous versions of *Exchange* and *Capture* have been combined into into one program called *Acrobat 4.0*; *Distiller* is used for creating PDF files from raw *Postscript* files and

*Catalog* for indexing a collection of PDF files. The PDF file format has been upgraded

from *Version 1.2* to *Version 1.3*. *Version 1.3* is based on *Postscript Level 3*; *Version 1.2* on *Postscript Level 2*. Though *Acrobat 4.0* creates PDF *Version1.3* files, they are also compatible with *Postscript Levels 1/2* RIPs.

For the past year or more, the editorial staff and contributors have been using a special PDF file of this newsletter as a proofing tool (all photos and graphics are removed for the sake of a smaller. faster-transmitting file). This PDF file is transmitted by e-mail for review, proofreading for accuracy, and mark-up for final corrections. The new features in this version – *Highlight, Underline, Strike Through Text, Make Handwritten Marks, Add Text Annotations*, to mention only those that we use – will make this

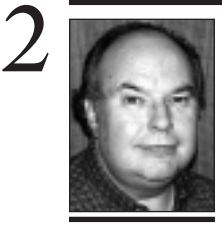

### President's Message Technical Corner

Expo '99 in New York City. I am sure we are all anxious to see if apple will debut the PI (The consumer portable), in what you know will be a cool box following in the footsteps of the iMac.

President *ArchBill@aol.com*

**Raffle winners:**

**BillMedlow**

#### MetaCreations *Soap2* **Geoff Broadhurst MetaCreations** *Super Goo* **Gerald Shak** MetaCreations *Show* **Bill Sympson** 3D puzzle from Donald Hennessy **Howard Weinstein** CDs and *Internet Explorer* Mouse pads Thanks to Rick Johnson of Market Source for his continued supply of T-shirts for the Bradley Q&A, where Brad asked the questions incommunicado.

Here we are, gearing up for the Macworld

Imagine Macworld Expo '2007. We will than be awaiting the P9, which will fit in a baseball cap (imagine all the colors) attached to miscellaneous peripherals. It hangs from our belt, like a Walkman, only smaller! The emblem on your hat will double as a lens/sensor for downloading and the entire surface of the hat will generate a continuous flow of energy. Keyboard? Mouse? How about a double-pinky tap instead of a double-click. Just reach out and write, and it will appear, in your flip-down dual monitors. I could go on forever.

Oh, what about the H3? Maybe we will be able to wear it as a vest  $-I$  hope it's not plaid! They probably won't worry about speed or capacity, but will be far more concerned with how to connect the computer to your brain, caring whether you think more like Steve or Bill.

Wow, we are talking about the 21st century and still some of these things don't sound so strange. We're almost there. $\blacksquare$ 

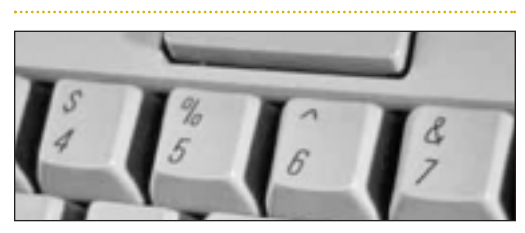

#### **Mac Binary Terminology:**

▶ A Bit is the smallest usable chunk of data available to a computer. It's the 1 or 0 in a binary number; on or off for a switch; one of the billions inside every computer.

| Eight Bits equal a Byte. A Byte is a single character of text. Pick a letter, any letter on this page – eight Bits are holding it up.

▶ 1,024 Bytes (which is as close to 1000 as a machine that does things in binary code can get) is One Kilobyte (1K)

▶ 1,024 K is equal to One Megabyte (1MB). See the pattern?

- | 1,024 MB equals One Gigabyte (1GB).
- ▶ 1,024 GB equals a Terabyte.
- $\blacktriangleright$  1,073,741,824 Bytes equals 1GB.

Interesting how people in the audience like to make comments, and as a seasoned speaker, I always like to keep the presentation rolling in the face of adversity. On this occasion, a person in the audience corrected my pronunciation of GIF using the *J* sound (jiffy), and corrected me: "No, it's GIF as in *gift* using the hard *G*."

Another from the audience spoke up saying, "No, I happen to know the developers, and they pronounce it using the *J* sound." Of course, wanting to move along with the presentation and ward off any further interruptions, I smoothed it over saying both are acceptable.

The incident was quickly forgotten until this past August. During the MACWORLD Boston seminar with Robin Williams, I referred to GIF files using my usual *J* sound, and was corrected by Robin. "No, Fred it's pronounced like *gift* with a hard *G*."

Once again, wanting to move along, I didn't argue. However, when I returned from Boston I became obsessed with finding out which is actually correct. Several hours on the Web led me to the Cnet site that professes *both* pronunciations are correct, echoed by the Compuserve site that also endorsed both.

This didn't suit me. I knew there was an answer. Finally, I found a reference to the original development team including their names. I keyed the names into all of the Internet search databases I could find. According to the reference, Steve Wilhite was the original team leader, and there were maybe six e-mail addresses for him – all of which were returned *addressee unknown*. Several others were reached, and all said *JIF* was the word used. One person volunteered that it was *JIF* because the graphics load in a *JIF-*fy. But still no definitive word.

Adam Engst's NETBITS newsletter posed the same question, "Is it *GIF* or *JIF* ?" He did take the challenge and succeeded where I did not. "It's *JIF* and I don't want to hear another word," wherein he relates to mail from Charlie Reading, an associate of the creator of GIF, Steve Wilhite. Charlie reported that Steve pronounced it *JIF*.

My applause and thanks go out to the editors of NETBITS newsletter, for persevering and digging to the bottom of the debate. Folks, it's *JIF* – thank you. 0 *Fred Showker*

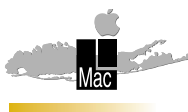

**STUFF!**

#### *By Scott Randell* If you have a USB Mac (iMac or Blue & White G3), you can now print *PostScript* (EPS) graphics if you have one of the printers supported by *Birmy Power Rip 5.2*. For those of you not familiar with *PostScript*, these graphics can be resized without getting jagged or distorted. They will look good on the screen and print perfectly. You need a *PostScript* printer or a software *Raster Image Processor* (RIP) in order to correctly print these graphics. Much of the good Clip Art for the Mac are EPS images. Below is the list of supported printers. The ones with the \* are not as yet supported via USB.

Epson: Stylus Photo 700 Stylus Photo Stylus Photo EX Pro 5000 Stylus Color 740 Stylus Color 800 Stylus Color 850 Stylus Color 3000 Stylus Color 600 Stylus Color 640\* Stylus Color 500\* Stylus Color 1500\* Stylus Color 1520 Stylus Color\* Stylus Color II\* Stylus Pro\* Stylus ProXL\*

Canon BJC 4550 Canon BJC 620

proofing process quicker, more accurate and much simpler.

A major improvement in *Acrobat 4.0* is in setting *Distiller's* Job Selection controls. Adobe has paid attention to the complaints received from users of the earlier versions of *Distiller*. The task of configuring and saving sets of these Job Selection options for high resolution or desktop printing, the Web; or for any specific output

purpose has been greatly simplified. The program now offers three default Job Selection settings: one for on-screen viewing; a second one for desktop printing; and a third for the commercial printing press. You can tweak these options to meet your requirements by simply making your changes to the locked job descriptions supplied with the program and saving them with your own names to the same folder.

The ability to include color profiles and trapping information are other important enhancements in the new *Distiller*.

PDF is being increasingly used to replace raw *Postscript* as a document transport medium. This new version of *Acrobat 4.0* makes it a lot easier to create optimized PDF files – files that eliminate redundant graphic objects and types that occur in the distilling of a file,

**More Technical Corner** 

thereby reducing the final size of the PDF. A number of features, currently included

with the Windows version, are expected to be available for the Mac by fall. We will review this program again at that time. *[See the tech column below left for more information about Acrobat's other uses. –Editor]*

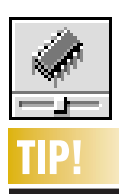

**Virtual Memory:** Using *Virtual Memory* can slow you down, a great deal! A few simple tips for using it wisely.

 $\blacktriangleright$  When setting up your *Virtual Memory* (in the *Memory Control Panel*), make sure you are using your largest local drive. Maxing out the smallest (and usually slowest) drive with a *VM* file is usually asking for trouble. Set your *VM* to a multiple of the real RAM you have installed.

| Don't use programs that require more than the amount of total real memory you have. Don't run *Office '98* with 4 MB of real RAM and the rest in *VM*.

| Don't run programs that use their own *Virtual Memory* system, like *PhotoShop, ColorIt, Infini-D*, and many others. It'll really send your Mac into a loop… tracking memory usage from two *VM* files and the real stuff is enough to send it over the edge. *–Jason Thoms* 

Hewlett-Packard's Scanner Division has moved out of the Macintosh environment. This decision has been made based solely on market needs and revenue. The current Macintosh market is relatively small compared to the Microsoft *Windows* and *NT* markets. It is because of this relatively small size that HP has chosen not to offer new scanners for this market. However, the HP Scanner division will continue to support the Mac legacy of Systems prior to the G3/BW with *Mac OS 8.x*.

#### **There are alternatives**

| *Art-Scan Pro 4.1.2* supports a variety of scanners – including HP DeskScans on a G3/BW. One other option is *GhostScript*, a multi-platform *PostScript Level 2* (and PDF) interpreter available in freeware, GNU and commercial-use versions. Others are Adobe's upcoming *PressReady RIP* for select Epson, HP and Canon inkjets.

| *Acrobat* seems to be very robust. Difficult-toimage graphics (such as *Quark* gradient fills) are handled very well. *Acrobat* lets you preview the file before printing as a preflight, which can save time, headaches and bad film. *Acrobat* can produce very high resolution files which can get the most out of your inkjets resolution. I usually use the *Distiller PPD* (not *Generic Color*) in the *Laserwriter Page Set-Up*. Be sure to turn off the *Compression* and *Downsample* features of *Acrobat*. Recent versions of the *Laserwriter* software will create a *PDF* file in the background if you want to avoid the additional step of Postscripting then dropping on *Distiller*. Just be sure the *Distiller Job Preferences* are set the way you want them. More and more printers are requesting high resolution *Acrobat PDF* files from which to do offset printing. If you are interested in a review of the specific *Acrobat* job settings, look at the recommendations on the Modern Postcard site *www.modernpostcard.com*. These settings will produce excellent quality laser prints as well.

| However, another option that works well (in the comp stage especially) is to avoid using *Postscript* at all – just make sure that files (photos and bitmaps) are high resolution TIFF format and ATM is installed. Download *PS Utilities* from *Quark* [if you are still using 3.3] and check the *High Resolution TIFF* check box. *Quark* will then print from the high resolution

TIFF file and not the screen preview. If you have *Illustrator* or *Freehand* files, do an oversized preview procedure. I usually use this technique at the comp stage because it faster and easier, then produce an *Acrobat PDF* file and print as a final review and preflight of what I am sending to the printer. It is the easiest and the results are uncompromised. Adobe is a producing PDF-based software for inkjets that incorporates color management called *PressView*, due out this summer. Hopefully that will be the answer to this problem, as well as addressing the color matching problem (which is the bigger challenge, as far as I'm concerned). 0 *–Dave Zihlman*

### **More User Group News**

The next biggest interest among members is Mac 101: using *Mac OS*, organizing files, handling system crashes, and getting around the desktop.

After that, interests are all over the map – productivity apps, entertainment, existing in a hostile PC environment, DVD recording, *FileMaker Pro*, virtual reality and *QuickTime VR*, scanning, *Photoshop*, genealogy, digital photography, gaming, graphics, *System* troubleshooting, computer maintenance, *AppleScript*, software apps, network installation, server setup, scripting, multimedia, good shareware/freeware resources, and making social connections with other members. **So, what's everyone planning to do online?**

Generally respondents recognized that the Internet has significantly altered the user group landscape. Several commented that the many resources available online make user groups less valuable, while a few pointed out that because there's so much out there, people are looking to user groups to help them find their way.

Just about everyone has a website, though several mentioned difficulties getting volunteers to maintain it. Many groups use dial-up BBS, though quite a few are debating its value. Some groups provide Internet access for their members. One bunch had a newsgroup.

That about wraps it up. Additional thoughts? Send them to HYPERLINK, *usergroups@apple.com.* 

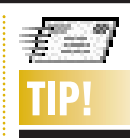

**The travels of e-mail:** An e-mail message is passed along by many different computers until it reaches its destination, just as postal mail is handled by letter carriers and a network of post offices until it reaches your mailbox. In many systems, once you hit the *Send* button, your e-mail message goes to what is called a SMTP (Simple Mail Transfer Protocol) server. This server checks the address on the message and forwards it to the mail server of your intended recipient. A mail server is a computer that contains electronic mailboxes for each of its users. If you have an account with Earthlink, for example, you have an electronic mailbox on Earthlink's mail server. Until you log onto your Internet service provider to retrieve your messages, the mail waits in your electronic mail box. E-mail is fast and convenient, but not as private as you might think. *–J. D. Biersdorfer*

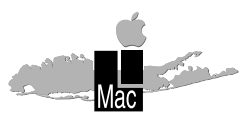

**Long Island Macintosh Users Group** Post Office Box 518 Seaford, New York 11783

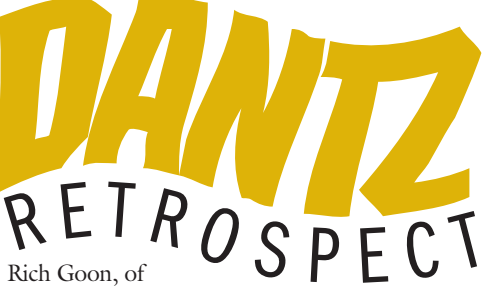

the Dantz Corporation,

will make a presentation of this important software. He may even show us a trick or two to make backups fun. **Friday, July 9th at 7P.M. in Building 400 (Theobald Building) at the New York Institute of Technology.**

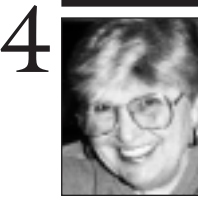

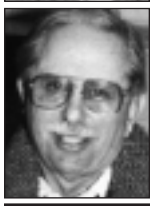

#### **Helen and Sheldon Gross** *shel9@earthlink.net Note: These sites are referred to by us for your information only and neither we nor LIMac endorse any of*

*the products or sites.*

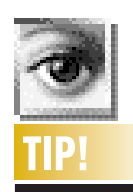

**Rubber stamping on** *Photoshop's* **Layers:** In *Photoshop*, if you want to *Rubber Stamp* onto an empty layer, you must turn on the *Sample Merged* checkbox in the *Rubber Stamp* tool's *Options*.

## **Sore Eyes**

Martha Stewart I'm not. However, you can get detailed information on repair and maintainance, gardening, house breaking pets, painting a pot, changing the oil in a car, how to avoid junk mail, how to use chopsticks or cope with a crying baby – you get the idea. Now this information has been, and is, available at any bookstore as well as on various and sundry television and radio programs in addition to Martha's. What makes *www.learn2.com* better and different is that there is a step-by-step tutorial for each task. The tutorials are nontechnical, complete and concise. There is an online registration form, but it is not required. A newsletter is available online, for those who wish to subscribe, covering almost every conceivable hobby and interest.

I happened to find a tutorial on how to repair a scratched CD – if it is not scratched too badly. It works. Aside from the fact that the pun on the syllable *tu* as in *tu*torial by substituting 2 is a little (2) cute for my taste, a wealth of practical data is supplied at no charge. It is one of the Web's best kept secrets; truly a site for sore eyes.

For more technical information relating to matters of health, you may find Dr. Koop's site at *www.drkoop.com* useful. You may recall Dr. Koop is the former U.S. Surgeon General who took on the tobacco industry before it became the national pastime of class action lawyers. Dr. Koop went public as indicated by *.com* in the URL. His site offers extensive medical and drug databases in addition to tips, recipes and guidelines for living a healthy lifestyle. You can join by registering for free – Dr. Koop gets his millions by selling advertising space on the site. It seems to work very well for him, and it does not impair the integrity of his data.

### **User Group News**

*This month continuing the list of member services, and completing the article about Apple's User Group survey and its findings.*

- | Mentoring programs pairing beginners with experienced users.
- | A portion of the main meeting dedicated to basic beginner topics.
- | Tutoring programs at the local library.
- | SIGs (Internet, Web, beginner, women, gaming, graphics, etc.).
- | Open houses focusing on a specific task.
- | Hands-on support workshops.
- | Low-cost classes and training.
- | Social nights at restaurants.
- | A quarterly magazine.
- | Newsletters or brochures distributed in local stores.
- | Main meetings arranged by a different member each month.
- | Partnerships with schools enabling use of their Mac labs.
- | A video and CD training library
- | A shareware library
- ▶ ICQ chat

#### **In what are user group members most interested?**

Far and away the most popular topic is the Internet. Beginners want to know what it is, how to get on, how to navigate and what to watch out for. Advanced members want to know about new Internet technologies like *Mac OS X Server, QuickTime 4*, Web objects. Those in between are interested in avoiding spam, good sites to visit, creating Web pages and browser tips and tricks. All are interested in Internet access alternatives such as ADSL, ISDN, cable modem, ISP. They want to know what's best, cheapest, most reliable and easy to deal with. *(Continued on Page 3)*

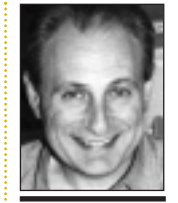

**Max Rechtman** *MaxLIMac@aol.com*

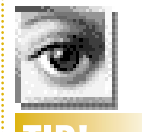

**Move While TIP!**

**Selecting:**  In *Photoshop 5.0,* making a rectangular selection that touches the edge of a document is difficult, because if you click a little outside the document, you'll move the window or switch to the *Finder.* To prevent this, start your selection in the middle of the document and then hold the *Space Bar* and drag it to the edge of the document, then let go of the space bar to resize the selection (you don't need to release the mouse button until the selection looks correct). *–Design Tools Monthly*